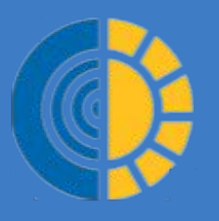

**НОВОСИБИРСКОЕ ОТДЕЛЕНИЕ Фонда социального страхования Российской Федерации**

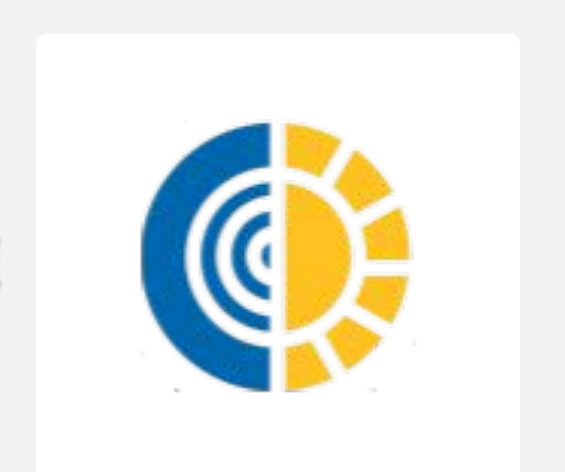

# **СИСТЕМА ЭЛЕКТРОННОГО ДОКУМЕНТООБОРОТА СО СТРАХОВАТЕЛЯМИ (СЭДО)**

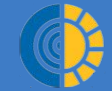

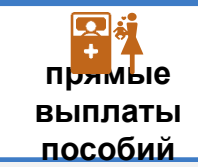

**В соответствии с п. 9 ПП РФ от 30.12.2020 г. №2375 "Об особенностях финансового обеспечения, назначения и выплаты в 2021 году территориальными органами Фонда социального страхования Российской Федерации застрахованным лицам страхового обеспечения по обязательному социальному страхованию на случай временной нетрудоспособности и в связи с материнством...**

Страхователю, представившему в территориальный орган Фонда реестр сведений в электронной форме не в полном объеме, страховщик в течение 5 рабочих дней со дня его получения направляет извещение о представлении недостающих сведений в электронной форме.

При получении извещения о представлении недостающих сведений страхователь подтверждает в электронной форме его получение в течение одного рабочего дня со дня получения такого извещения. В случае отсутствия подтверждения получения извещения территориальный орган Фонда в течение 3 рабочих дней со дня истечения срока, установленного для подтверждения его получения, направляет страхователю такое извещение заказным письмом.

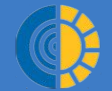

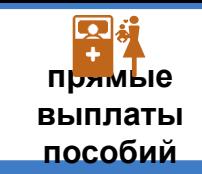

# Часто задаваемые вопросы

#### **1.Как стать абонентом СЭДО?**

Запросить количество сообщений или запросить само сообщение через сервис СЭДО

#### **2. Как подключиться к СЭДО**

Обратиться с разработчикам ПО, которое вы используете с просьбой реализовать интеграцию с публикуемым ФСС сервисом. На текущий момент предоставляемое ПО ФСС находится в доработке

#### **3. Есть ли интерфейс к СЭДО?**

Пользовательского интерфейса нет. Есть API для разработчиков, по которому направляются запросы и предоставляются ответы

#### **4. Как отправить сообщение в СЭДО?**

Сообщение в СЭДО можно отправить, используя доработанное ПО, посредством метода для отправки сообщения

#### **5. Как получить сообщение из СЭДО?**

Сообщение из СЭДО можно получить, используя доработанное ПО. Вначале необходимо узнать, есть ли сообщения, предназначенные для вас (метод для запроса количества сообщений). Затем, если сообщения есть, указать идентификатор конкретного сообщения в запросе

#### **6. Где найти ссылку на сервис и спецификации?**

Тестовый контур https://docs-test.fss.ru/sedo.html

Продуктивный контур https://cabinets.fss.ru/sedo.html

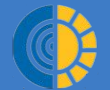

### **НОВОСИБИРСКОЕ ОТДЕЛЕНИЕ Фонда социального страхования Российской Федерации**

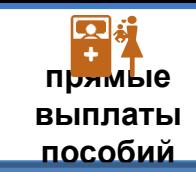

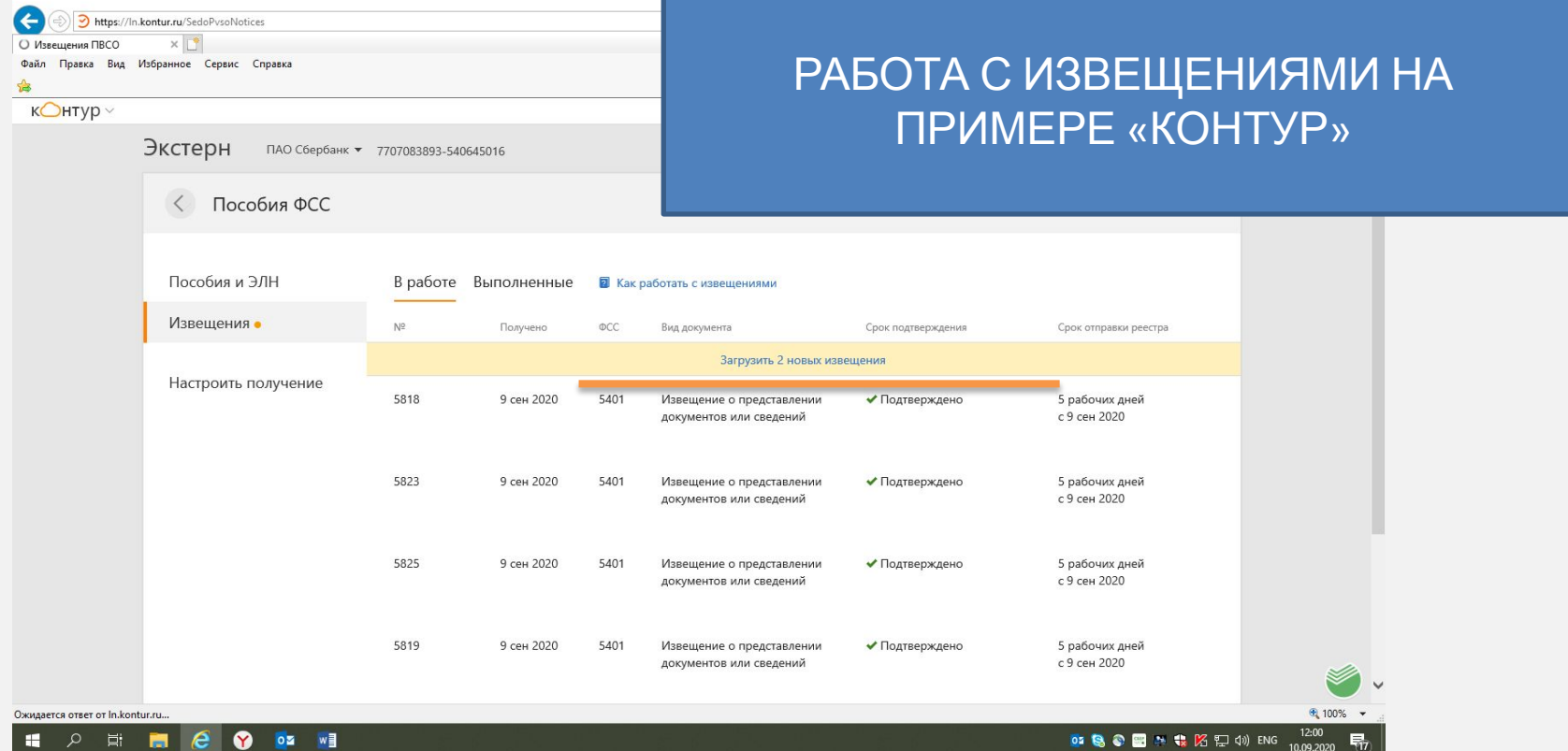

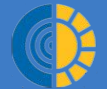

## **НОВОСИБИРСКОЕ ОТДЕЛЕНИЕ Фонда социального страхования Российской Федерации**

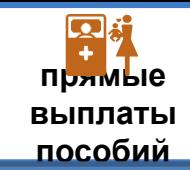

**◎ 8 ● ■ ● 专 12 12 14** ENG 12:00 【万】

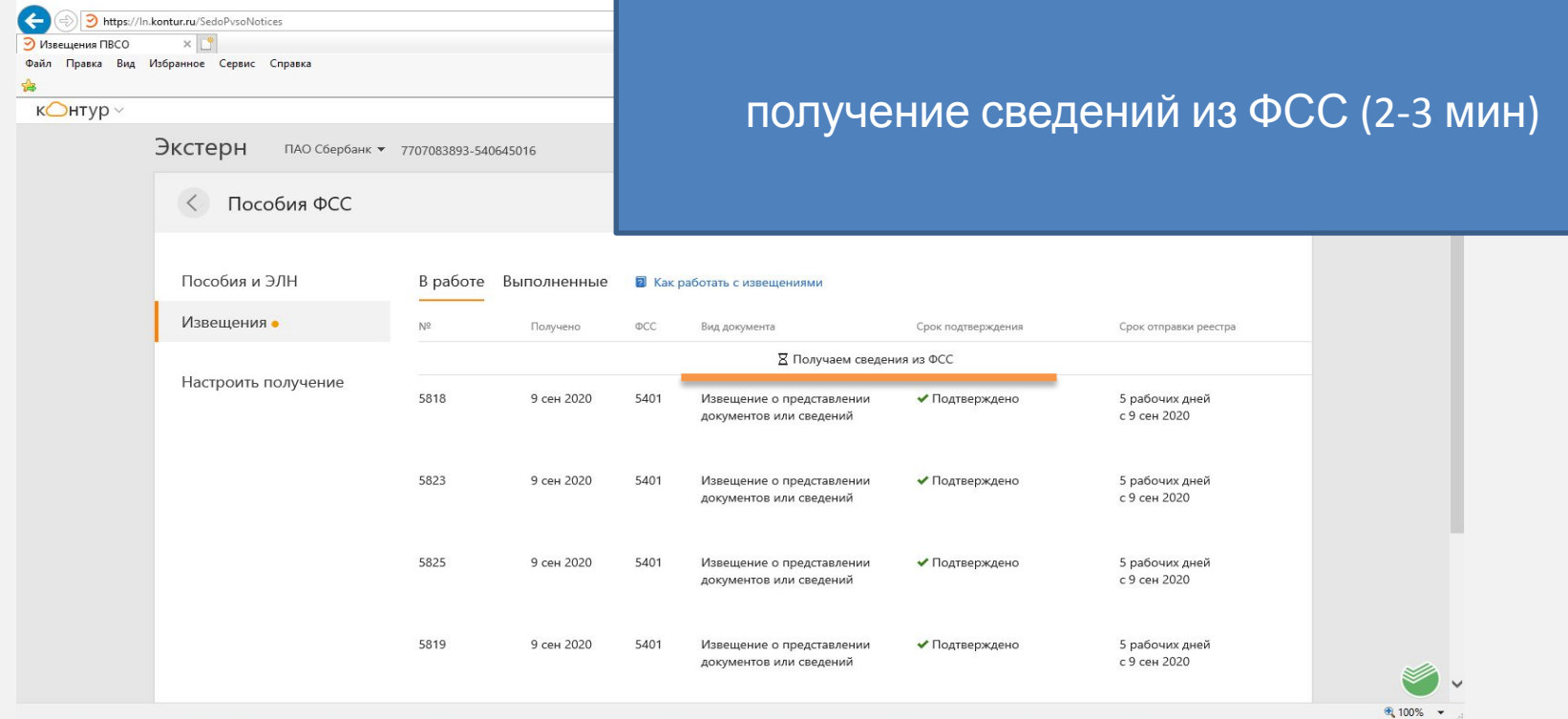

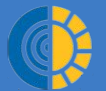

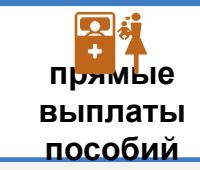

10.09.2020

 $\sigma$   $\times$ **C** https://In.kontur.ru/SedoPvsoNotices ПОДТВЕРЖДЕНИЕ ПОЛУЧЕНИЯ  $\times$ • Извещения ПВСО Файл Правка Вид Избранное Сервис Справка ♧ ИЗВЕЩЕНИЯ $K$   $CHType$   $\sim$ Экстерн ПАО Сбербанк ▼ 7707083893-540645016 <u> Реквизиты и настроики</u> Пособия ФСС  $\langle$ \* Оценить Пособия и ЭЛН В работе Выполненные 2 Как работать с извещениями Извешения N<sub>2</sub> ФCC Получено Вид документа Срок подтверждения Срок отправки реестра 5871 10 сен 2020 5401 ⊠ 15 сен 2020 Извещение о представлении 5 рабочих дней Настроить получение документов или сведений с даты подтверждения 5870 10 сен 2020 5401 5 рабочих дней Извешение о представлении Подтвердить получение  $\checkmark$ **±** Скачать с даты подтверждени 5818 9 сен 2020 5401 Извешение о представлении ◆ Подтверждено 5 рабочих дней с 9 сен 2020 документов или сведений 5823 9 сен 2020 5401 Извешение о представлении ◆ Подтверждено 5 рабочих дней с 9 сен 2020 документов или сведений 5825 9 сен 2020 5401 Извешение о представлении ✔ Подтверждено 5 рабочих дней € 100% → 12:03 **A** e **B Y** oz w 03 8 8 图 2 % KS EJ 4) ENG 帚